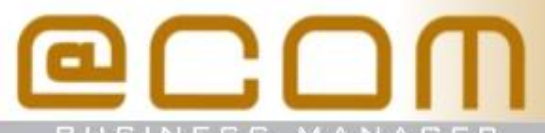

USINESS MA

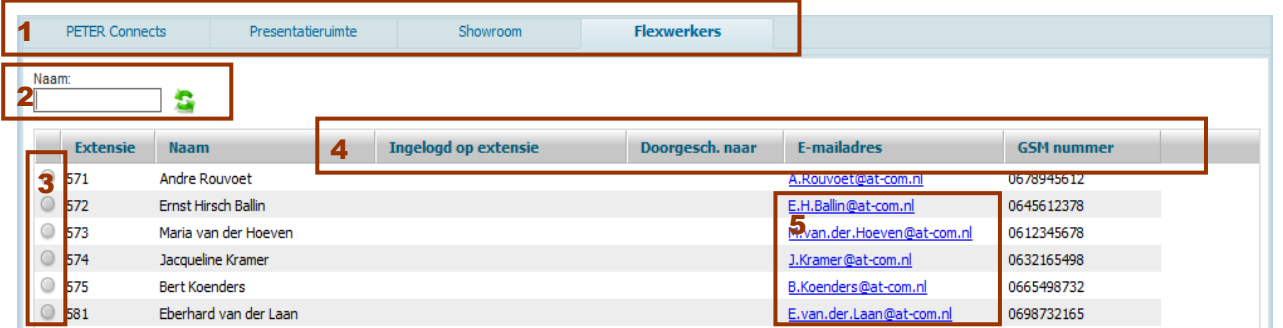

# *1 – Tabbladen*

De tabbladen kunnen gebruikt worden alle beschikbare extensie te sorteren in groepen. Door extensies in groepen te ordenen wordt het presenceboard nog overzichtelijker.

## *2 - Zoeken*

Met behulp van het zoekveld kan eenvoudig worden gezocht naar namen uit de lijst. Het zoeken gebeurd automatisch zodra u stopt met typen. De lijst zal dan direct worden ververst met de gevonden resultaten. Om de complete lijst weer te tonen kunt u op zoekveld leegmaken of op het ververs icoontje te klikken.

### *3 – Status*

Het @COM Presenceboard kent 5 verschillende statussen:

- Niet beschikbaar of niet ingelogd
- O Beschikbaar
- Doorgeschakeld
- Gaat over
- Bezet

#### *4 – Sorteren van kolommen*

Wanneer u het @COM Presenceboard opvraagt zijn de getoonde resultaten gesorteerd op extensienummer. Om te u sorteren op een andere kolom klikt u op de kolom waardoor de resultaten oplopend worden gesorteerd. Klikt u nogmaals op de kolom, dan worden de resultaten aflopend gesorteerd.

De sortering wordt per tabblad bijgehouden, zodat u op elk tabblad een andere sortering kan toepassen.

## *5 – Bel notitie*

Om een belnotitie door te geven, kunt u simpelweg op het e-mailadres klikken. Hierdoor wordt een venster van uw e-mail client geopend met het e-mailadres en onderwerp al ingevuld.

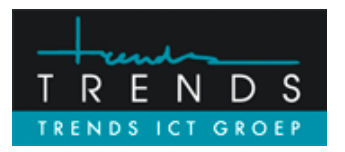

Hoofdweg 20 3067 GH Rotterdam Tel: 010-2812223 E-mail: helpdesk@trends.nl

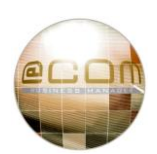